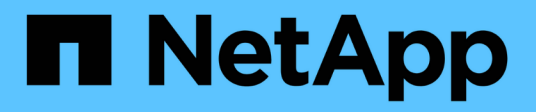

# **Applikationen Unterstützt**

System Manager Classic

NetApp June 22, 2024

This PDF was generated from https://docs.netapp.com/de-de/ontap-system-manager-classic/online-help-96-97/task\_provisioning\_basic\_template.html on June 22, 2024. Always check docs.netapp.com for the latest.

# **Inhalt**

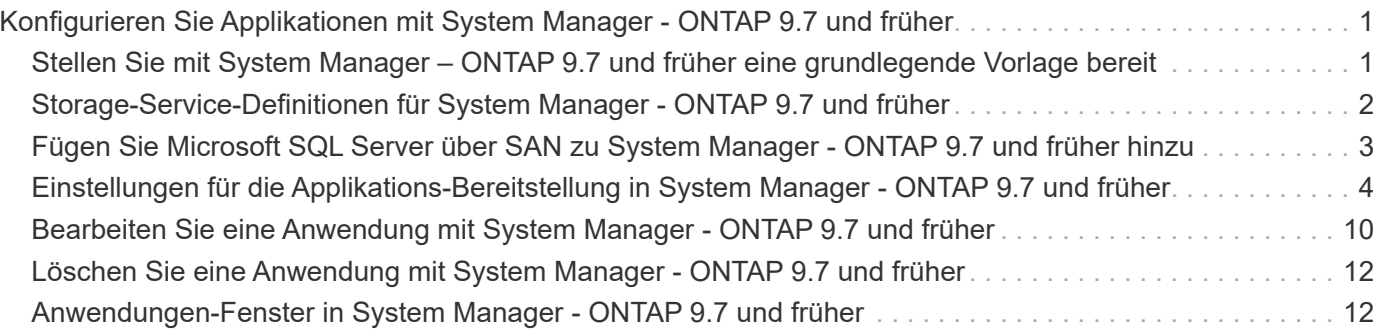

# <span id="page-2-0"></span>**Konfigurieren Sie Applikationen mit System Manager - ONTAP 9.7 und früher**

Mit vordefinierten Applikationsvorlagen können Sie in ONTAP System Manager Classic (verfügbar in ONTAP 9.7 und früher) neue Konfigurationen erstellen, die auf vorhandenen Applikationsvorlagen basieren. Sie können dann Instanzen der Applikation im ONTAP bereitstellen.

Sie konfigurieren Anwendungen, indem Sie auf **Anwendungen &Tiers** > **Anwendungen** klicken.

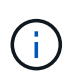

Wenn jemand neue Anwendungen mithilfe der CLI oder DER REST-API hinzufügt, während Sie die Liste der Anwendungen anzeigen, können Sie diese neuen Anwendungen nicht anzeigen, wenn Sie durch die Liste blättern.

Die folgenden Applikationen können in System Manager konfiguriert werden:

#### **Allgemeine Anwendungen**

- NAS-Container (Volume wird zu NFS- oder CIFS-Clients exportiert)
- Allgemeine SAN-Anwendung (Satz von LUNs, die auf den Anwendungsserver exportiert wurden)
- Datenbanken\*
- MongoDB (über SAN)
- Oracle (über NFS oder SAN)
- Oracle (Real Application Cluster über NFS oder SAN)
- Microsoft SQL Server (über SAN oder SMB )
- Virtuelle Infrastruktur\*
- Virtuelle Server (mit VMware, Hyper-V oder XEN)

#### **Verwandte Informationen**

#### ["ONTAP-Konzepte"](https://docs.netapp.com/us-en/ontap/concepts/index.html)

# <span id="page-2-1"></span>**Stellen Sie mit System Manager – ONTAP 9.7 und früher eine grundlegende Vorlage bereit**

Mit ONTAP System Manager Classic (erhältlich in ONTAP 9.7 und früher) lassen sich Grundvorlagen für SAP HANA schnell bereitstellen.

#### **Über diese Aufgabe**

Als Cluster-Administrator können Sie Applikationen bereitstellen, indem Sie eine grundlegende Vorlage konfigurieren. Das Beispiel beschreibt die Konfiguration des **SAP HANA-Servers**.

#### **Schritte**

- 1. Klicken Sie Auf **Anwendungen & Tiers** > **Anwendungen**
- 2. Wählen Sie auf der Registerkarte **Basic** die Vorlage **SAP HANA Server** aus.
- 3. Geben Sie im Abschnitt **Datenbankdetails**Folgendes an:
	- Datenbankname
	- Datenbankgröße
	- Protokollgröße
	- Tempdb-Größe
	- Anzahl der Serverkerne
	- Hinweise zu HA-Controllern
- 4. Klicken Sie Auf **Storage Bereitstellen**

#### **Ergebnisse**

Die Anwendung SAP HANA Server wird bereitgestellt.

#### **Verwandte Informationen**

["Feldbeschreibungen finden Sie unter Einstellungen für die Anwendungsbereitstellung"](#page-5-0)

# <span id="page-3-0"></span>**Storage-Service-Definitionen für System Manager - ONTAP 9.7 und früher**

ONTAP System Manager Classic (verfügbar in ONTAP 9.7 und früher) umfasst vordefinierte Storage-Services, die den entsprechenden minimalen Performance-Faktoren zugeordnet sind.

Die tatsächliche Menge an Storage-Services, die in einem Cluster oder einer SVM verfügbar sind, hängt von der Storage-Art ab, aus der ein Aggregat in der SVM besteht.

Die folgende Tabelle zeigt, wie die minimalen Performance-Faktoren den vordefinierten Storage-Services zugeordnet werden:

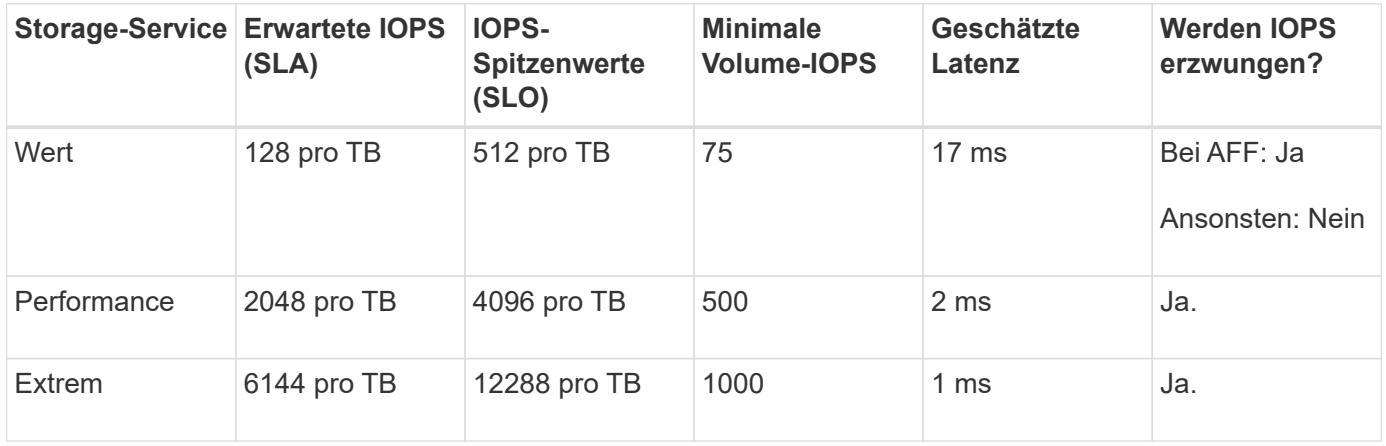

Die folgende Tabelle definiert das verfügbare Storage-Service-Level für jeden Medien- oder Node-Typ:

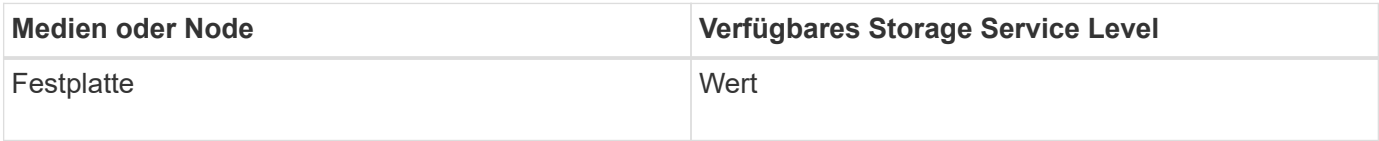

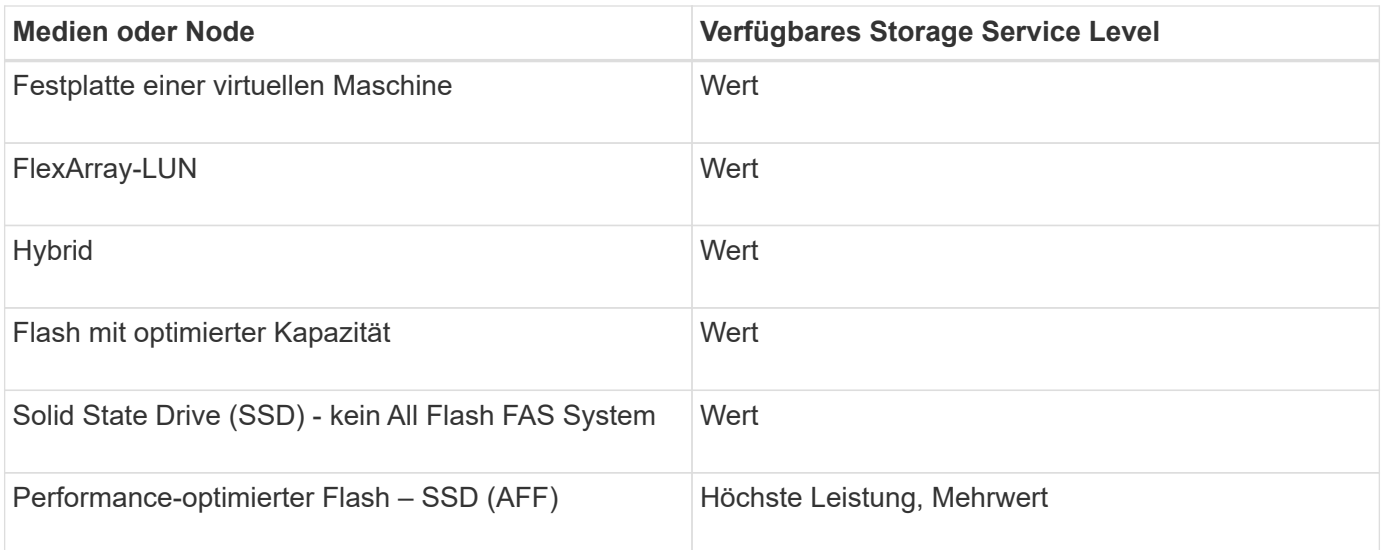

# <span id="page-4-0"></span>**Fügen Sie Microsoft SQL Server über SAN zu System Manager - ONTAP 9.7 und früher hinzu**

Sie können die Registerkarte Erweitert verwenden, um ONTAP System Manager Classic (verfügbar in ONTAP 9.7 und früher) eine Instanz von Microsoft SQL Server über SAN hinzuzufügen.

### **Über diese Aufgabe**

Im folgenden Verfahren wird beschrieben, wie Sie eine **Microsoft SQL Server**-Instanz über SAN zu System Manager hinzufügen. Sie können SMB nur als Exportprotokoll auswählen, wenn das Cluster für CIFS lizenziert ist. Dieses muss auf der Storage Virtual Machine (SVM) konfiguriert werden.

#### **Schritte**

- 1. Klicken Sie Auf **Anwendungen & Tiers** > **Anwendungen**
- 2. Klicken Sie auf der Registerkarte \* Erweitert\* auf **Hinzufügen**
- 3. Wählen Sie im Menü \* Microsoft SQL Server Instance\* aus.

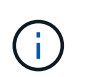

Die Dropdown-Liste enthält eine Liste aller verfügbaren Anwendungstypen und Vorlagentypen.

Das Fenster Microsoft SQL Server-Instanz hinzufügen wird angezeigt.

- 4. Geben Sie folgende Details an:
	- Datenbankname
	- Größe der Datenbank und erforderliche ONTAP Service-Level
	- Anzahl der Serverkerne
	- Protokollgröße und der erforderliche ONTAP Service-Level
	- Bereitstellung für Tempdb

Geben Sie an, ob der Server für Tempdb bereitgestellt werden soll.

◦ Exportprotokoll (SMB oder SAN)

Legen Sie SAN fest

- Host-Betriebssystem
- Das LUN-Format
- Host-Zuordnung
- 5. Klicken Sie Auf **Anwendung Hinzufügen**

### **Ergebnisse**

Die Microsoft SQL Server-Instanz über SAN wird zu System Manager hinzugefügt.

# <span id="page-5-0"></span>**Einstellungen für die Applikations-Bereitstellung in System Manager - ONTAP 9.7 und früher**

Sie müssen Einzelheiten zum Einrichten einer einfachen oder erweiterten Vorlage für eine Datenbank, einen Server oder einen virtuellen Desktop in ONTAP System Manager Classic (erhältlich in ONTAP 9.7 und früher) angeben. Nachdem eine Anwendung bereitgestellt wurde, können Sie die Details bearbeiten und eine Größenänderung angeben (nur höhere Größe). In diesem Abschnitt werden die Felder in den einzelnen Vorlagen beschrieben. Es werden nur die Felder angezeigt, die für die Bereitstellung oder Bearbeitung der Einstellungen der spezifischen Anwendung erforderlich sind.

# **Details für Microsoft SQL-Datenbankapplikationen über SAN**

Sie geben die folgenden Informationen ein, um Microsoft SQL-Datenbankanwendungen über SAN bereitzustellen, oder bearbeiten Sie die Einstellungen:

• **Datenbankname**

Pflichtfeld: Der Name der Datenbank, die Sie konfigurieren; dieser String wird als Präfix beim Bereitstellen von Speicher für jede Datenbank verwendet.

• **Datenbankgröße**

Obligatorisch: Die Größe der Datenbank, in Einheiten von MB, GB, TB oder PB.

• **ONTAP Service Level für Datenbank**

Obligatorisch: Der Service-Level für die Datenbank.

• **Protokollgröße**

Obligatorisch: Größe des Datenbankprotokolls in Einheiten von MB, GB, TB oder PB.

#### • **ONTAP Service Level für Log**

Obligatorisch: Service-Level für das Protokoll.

• **Tempdb**

Obligatorisch: Die Größe der tempdb-Datenbank in Einheiten von MB, GB, TB oder PB.

• **Exportprotokoll**

Pflichtfeld: Das Exportprotokoll ist SAN

• **Anzahl der Serverkerne (auf dem SQL Server)**

Gibt die Anzahl der CPU-Kerne auf dem Datenbank-Server in Schritten von 2 an.

• **Spanne HA-Controller-Knoten**

Gibt an, ob Storage-Objekte auf einem hochverfügbaren Node-Paar erstellt werden sollen.

### **Details zur Bereitstellung einer SAP HANA-Datenbank**

#### • **Active SAP HANA-Knoten**

Die Anzahl der aktiven SAP HANA-Knoten. Die maximale Anzahl der Nodes beträgt 16.

#### • **Speichergröße pro HANA-Node**

Die Speichergröße eines einzelnen SAP HANA-Node.

#### • **Datenfestplattengröße pro HANA-Node**

Die Datenfestplattengröße für jeden Node.

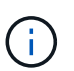

Wenn auf 0 gesetzt, wird das obige Feld Speichergröße verwendet, um die Größe des Datenbereichs zu berechnen.

### **Details für Microsoft SQL Database Applikationen über SMB**

Sie geben die folgenden Informationen ein, um Microsoft SQL Database Applikationen über SMB bereitzustellen, oder bearbeiten Sie die Einstellungen:

#### • **Datenbankname**

Pflichtfeld: Der Name der Datenbank, die Sie konfigurieren; dieser String wird als Präfix beim Bereitstellen von Speicher für jede Datenbank verwendet.

• **Datenbankgröße**

Obligatorisch: Die Größe der Datenbank, in Einheiten von MB, GB, TB oder PB.

• \* Datenbank Service Level\*

Obligatorisch: Der Service-Level für die Datenbank.

• **Anzahl der Serverkerne (auf dem SQL Server)**

Gibt die Anzahl der CPU-Kerne auf dem Datenbank-Server in Schritten von 2 an.

• **Protokollgröße**

Obligatorisch: Größe des Datenbankprotokolls in Einheiten von MB, GB, TB oder PB.

• **Service Level** Protokollieren

Obligatorisch: Service-Level für das Protokoll.

• **Bereitstellung für Tempdb**

Obligatorisch: Gibt an, ob tempdb bereitgestellt wird.

• **Exportprotokoll**

Pflicht: Das Exportprotokoll ist SMB oder SAN.

SMB kann nur ausgewählt werden, wenn das Cluster für CIFS lizenziert ist, das für die SVM konfiguriert wurde.

• **Zugriff auf Benutzer gewähren**

Obligatorisch: Zugriffsebene für die Anwendung.

• **Berechtigung**

Obligatorisch: Die Berechtigungsstufe für die Anwendung.

# **Details für ein SQL Server-Konto**

Sie geben die folgenden Informationen ein, um vollständigen Zugriff auf die SQL Server-Konten zu erhalten:

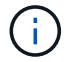

Das Installationskonto wird erteilt SeSecurityPrivilege.

#### • **SQL Server Service-Konto**

Obligatorisch: Dies ist ein bereits vorhandenes Domain-Konto; bitte angeben als domain\user.

#### • **SQL Server Agent Service-Konto**

Optional: Dies ist dieses Domänenkonto, wenn der SQL Server Agent Service konfiguriert ist, geben Sie im Format Domain\user an.

# **Details zu Oracle Database Applikationen finden**

Sie geben die folgenden Informationen ein, um Oracle-Datenbankapplikationen bereitzustellen, oder bearbeiten Sie die Einstellungen:

#### • **Datenbankname**

Pflichtfeld: Der Name der Datenbank, die Sie konfigurieren; dieser String wird als Präfix beim Bereitstellen von Speicher für jede Datenbank verwendet.

#### • **Datendatei-Größe**

Obligatorisch: Die Größe der Datendatei in Einheiten von MB, GB, TB oder PB.

#### • **ONTAP Service Level für Datendatei**

Obligatorisch: Der Service-Level für die Datendatei.

#### • **Größe Der Redo Log-Gruppe**

Pflichtfeld: Größe der Redo-Protokollgruppe in Einheiten von MB, GB, TB oder PB.

#### • **ONTAP Service Level für Redo Log Gruppe**

Obligatorisch: Der Service-Level für die Wiederherstellungsprotokoll-Gruppe.

#### • **Archiv Protokollgröße**

Obligatorisch: Die Größe des Archivprotokolls, in Einheiten von MB, GB, TB oder PB.

#### • **ONTAP Service Level für das Archiv Log**

Obligatorisch: Service-Level für die Archivgruppe.

#### • **Exportprotokoll**

Exportprotokoll: SAN oder NFS

• **Initiatoren**

Eine durch Komma getrennte Liste der Initiatoren (WWPN oder IQN) in der Initiatorgruppe.

• **Zuschuss für den Host**

Der Hostname, dem die Anwendung Zugriff gewährt.

### **Details für MongoDB Applikationen**

Sie geben die folgenden Informationen ein, um MongoDB Applikationen bereitzustellen, oder bearbeiten Sie die Einstellungen:

#### • **Datenbankname**

Pflichtfeld: Der Name der Datenbank, die Sie konfigurieren; dieser String wird als Präfix beim Bereitstellen von Speicher für jede Datenbank verwendet.

#### • **Größe Des Datensatzes**

Obligatorisch: Die Größe der Datendatei in Einheiten von MB, GB, TB oder PB.

#### • **ONTAP Service Level für Datensatz**

Obligatorisch: Der Service-Level für die Datendatei.

#### • **Replikationsfaktor**

Obligatorisch: Die Anzahl der Replikationen.

#### • **Zuordnung für primären Host**

Pflichtfeld: Der Name des primären Hosts.

#### • **Mapping für Replikathost 1**

Obligatorisch: Der Name des ersten Host-Replikats.

#### • **Mapping für Replica Host 2**

Pflichtfeld: Name des zweiten Host-Replikats.

# **Details zu Virtual Desktop Applications**

Sie geben die folgenden Informationen ein, um Virtual Desktop Infrastructures (VDI) bereitzustellen oder die Einstellungen zu bearbeiten:

#### • **Durchschnittliche Desktop-Größe (verwendet für den SAN Virtual Desktop)**

Anhand dieser wird die Thin Provisioning-Größe der einzelnen Volumes in MB, GB, TB oder PB ermittelt.

#### • **Desktop-Größe**

Hiermit wird die Größe der Volumes festgelegt, die in Einheiten von MB, GB, TB oder PB bereitgestellt werden sollen.

#### • **ONTAP Service Level für Desktops**

Obligatorisch: Der Service-Level für die Datendatei.

• \* Anzahl der Desktops\*

Diese Zahl wird verwendet, um die Anzahl der erstellten Volumes zu bestimmen.

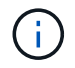

Dies wird nicht zur Bereitstellung der Virtual Machines verwendet.

#### • **Wählen Sie Hypervisor**

Der für diese Volumes verwendete Hypervisor; der Hypervisor bestimmt das korrekte Datastore-Protokoll. Die Optionen sind VMware, Hyper-V oder XenServer/KVM.

• \* Desktop Persistenz\*

Bestimmen, ob der Desktop persistent oder nicht persistent ist. Durch die Auswahl der Desktop-Persistenz werden die Standardwerte für das Volume festgelegt, beispielsweise Richtlinien für Snapshot Zeitpläne und Deduplizierung in der Nachbearbeitung. Inline-Effizienzfunktionen sind für alle Volumes standardmäßig aktiviert.

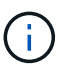

Diese Richtlinien können nach der Bereitstellung manuell geändert werden.

#### • **Datastore Prefix**

Der eingegebene Wert wird verwendet, um die Namen der Datastores zu generieren und, falls zutreffend, den Namen der Exportrichtlinie oder den Freigabennamen.

• **Exportprotokoll**

Exportprotokoll: SAN oder NFS

• **Initiatoren**

Eine durch Komma getrennte Liste der Initiatoren (WWPN oder IQN) in der Initiatorgruppe.

• **Zuschuss für den Host**

Der Hostname, dem die Anwendung Zugriff gewährt.

### **Initiatordetails**

Sie geben die folgenden Informationen ein, um den Initiator einzurichten:

• **Initiatorgruppe**

Sie können eine vorhandene Gruppe auswählen oder eine neue Gruppe erstellen.

• **Name Der Initiatorgruppe**

Der Name der neuen Initiatorgruppe.

• **Initiatoren**

Eine durch Komma getrennte Liste der Initiatoren (WWPN oder IQN) in der Initiatorgruppe.

Die folgenden Felder gelten nur für *SAP HANA* Provisioning:

#### • **Betriebssystem des Initiators**

Das Betriebssystem der neuen Initiatorgruppe.

• \* FCP Portset\*

Der FCP-Portsatz, an den die Initiatorgruppe gebunden ist.

# **Konfiguration Des Host-Zugriffs**

Sie geben die folgenden Informationen ein, um den Hostzugriff auf die Volumes zu konfigurieren:

#### • **Volume Export Konfiguration**

Wählen Sie die Exportrichtlinie aus, die auf die Volumes während der Erstellung angewendet werden soll. Folgende Optionen stehen zur Verfügung:

◦ Alle Zulassen

Diese Option impliziert, dass eine Exportregel erstellt wird, die Lese-Schreib-Zugriff auf alle Clients ermöglicht.

◦ Erstellen Sie Eine Benutzerdefinierte Richtlinie

Mit dieser Option können Sie eine Liste der Host-IP-Adressen für den Empfang von Lese-Schreib-Zugriff angeben.

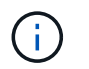

Die Exportrichtlinie für Volumes kann später mithilfe von System Manager-Workflows geändert werden.

#### • **Host-IP-Adressen**

Dies ist eine kommagetrennte Liste von IP-Adressen.

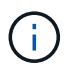

Bei NFS-basierten Systemen wird mithilfe des Datastore-Präfixes eine neue Exportrichtlinie erstellt, und mit welcher Regel auch der Zugriff auf die IP-Liste erfolgt.

### **Einzelheiten Zur Anwendung**

Wenn die Anwendung hinzugefügt wird, können Sie die Konfigurationseinstellungen im Fenster Anwendungsdetails auf der Registerkarte **Übersicht** anzeigen. Weitere Details wie NFS oder CIFS Access und Permissions werden abhängig von dem eineingestellten Applikationstyp angezeigt.

• **Typ**

Dies ist die Art allgemeiner, Datenbank- oder virtueller Infrastruktur, die erstellt wurde.

• **SVM**

Der Name der virtuellen Servermaschine, auf der die Anwendung erstellt wurde.

• **Größe**

Gesamtgröße des Volumes:

• **Verfügbar**

Die Menge an derzeit im Volume verfügbaren Speicherplatz.

• **Schutz**

Der Typ der konfigurierten Datensicherung.

Sie können die Fensterbereiche **Components** und **Volumes** erweitern, um Performance-Details über den verwendeten Speicherplatz, die IOPS und die Latenz zu erhalten.

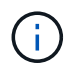

Die im Teilfenster Komponenten angezeigte verwendete Größe unterscheidet sich von der in der CLI angezeigten verwendeten Größe.

# <span id="page-11-0"></span>**Bearbeiten Sie eine Anwendung mit System Manager - ONTAP 9.7 und früher**

Mit ONTAP System Manager classic (verfügbar in ONTAP 9.7 und früher) können Sie eine bereitgestellte Applikation bearbeiten, um die Storage-Größe zu erhöhen oder die Snapshot-Kopien der Applikation zu verwalten.

#### **Über diese Aufgabe**

Als Cluster-Administrator können Sie nach dem Bereitstellen einer Applikation die Größe des Storage bearbeiten. Sie können auch Snapshot Kopien der Applikation erstellen, wiederherstellen oder löschen. Im folgenden Beispiel wird beschrieben, wie eine **NAS Container**-Anwendung bearbeitet wird.

#### **Schritte**

- 1. Klicken Sie Auf **Anwendungen & Tiers** > **Anwendungen**
- 2. Klicken Sie auf den Namen der NAS-Container-Anwendung.

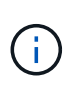

Wenn jemand neue Anwendungen mithilfe der CLI oder DER REST-API hinzufügt, während Sie die Liste der Anwendungen anzeigen, können Sie diese neuen Anwendungen nicht anzeigen, wenn Sie durch die Liste blättern.

Auf der Registerkarte **Übersicht** des Fensters Anwendungsdetails: nas werden die Anwendungseinstellungen angezeigt.

3. Klicken Sie Auf **Bearbeiten**.

Der Edit NAS Container: nas zeigt die aktuelle Speichergrößeneinstellung und die Adresse **NFS Access - Grant Access to Host** an.

- 4. Ändern Sie den Wert für **Storage Total Size**.
- 5. Wählen Sie im Feld Größeneinheiten im Dropdown-Menü die Option aus, um die Einheiten der richtigen Größe festzulegen (Byte, MB, GB oder TB).
- 6. Wählen Sie im Feld **ONTAP Service Level** im Dropdown-Menü den Wert aus.
- 7. Klicken Sie Auf **Speichern**.
- 8. Navigieren Sie zurück zum Fenster **Anwendungsdetails: nas**, und wählen Sie die Registerkarte **Snapshot Kopien**aus.

Eine Liste der Snapshot Kopien für diese bereitgestellte Applikation wird angezeigt. Sie können das Feld **Search** verwenden, um nach Snapshot Kopien nach Namen zu suchen.

9. Managen Sie die Snapshot Kopien, indem Sie bei Bedarf die folgenden Aufgaben ausführen:

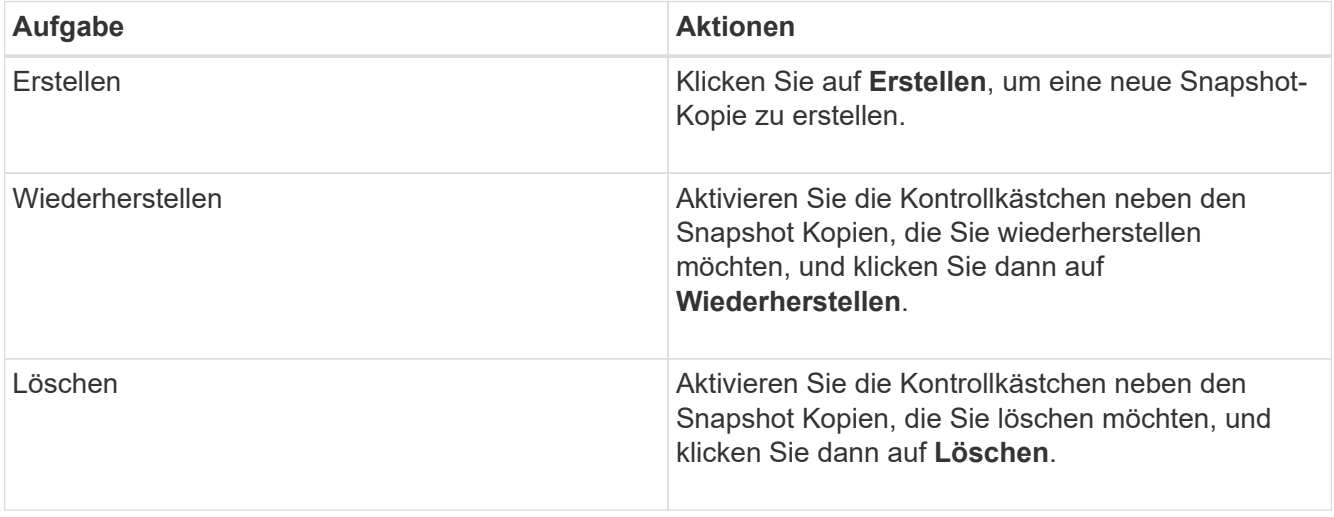

# <span id="page-13-0"></span>**Löschen Sie eine Anwendung mit System Manager - ONTAP 9.7 und früher**

Mit ONTAP System Manager classic (verfügbar in ONTAP 9.7 und früher) können Sie eine bereitgestellte Anwendung löschen, wenn sie nicht mehr benötigt wird.

#### **Über diese Aufgabe**

Als Cluster-Administrator können Sie sie löschen, wenn Sie sie nicht mehr benötigen. Das folgende Beispiel beschreibt das Löschen einer **NAS Container** Anwendung.

#### **Schritte**

- 1. Klicken Sie Auf **Anwendungen & Tiers** > **Anwendungen**
- 2. Klicken Sie auf den Namen der NAS-Container-Anwendung.

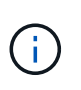

Wenn jemand neue Anwendungen mithilfe der CLI oder DER REST-API hinzufügt, während Sie die Liste der Anwendungen anzeigen, können Sie diese neuen Anwendungen nicht anzeigen, wenn Sie durch die Liste blättern.

Auf der Registerkarte **Übersicht** des Fensters Anwendungsdetails: nas werden die Anwendungseinstellungen angezeigt.

3. Klicken Sie Auf **Löschen**.

In einem Dialogfeld wird eine Warnmeldung angezeigt, in der Sie gefragt werden, ob Sie diese Anwendung wirklich löschen möchten.

4. Klicken Sie Auf **Löschen**.

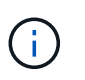

Ein Volume, das mit dem Vorgang zum Löschen von Anwendungen gelöscht wurde, wird nicht in die Wiederherstellungswarteschlange gelegt. Das Volume wird sofort gelöscht.

# <span id="page-13-1"></span>**Anwendungen-Fenster in System Manager - ONTAP 9.7 und früher**

Mit ONTAP System Manager Classic (verfügbar in ONTAP 9.7 und früher) können Sie eine Liste der Applikationen einer Storage Virtual Machine (SVM) anzeigen. Die Liste enthält detaillierte Informationen zu den einzelnen Anwendungen.

# **Registerkarten**

Abhängig von der Cluster-Konfiguration zeigt System Manager Informationen über Applikationen mit einer der folgenden Methoden an:

#### • **Keine Registerkarten**

Detaillierte Informationen zur Applikation, einschließlich Name, Typ, Storage-Auslastung, Performance Und verwandten Themen.

• **Zwei Registerkarten**

Das Display enthält zwei Registerkarten mit Informationen zur Anwendung.

◦ \* Erweitert\*

Detaillierte Informationen zur Applikation, einschließlich Name, Typ, Storage-Auslastung, Performance Und verwandten Themen.

◦ **Einfach**

Grundlegende Informationen zur Anwendung.

# **Liste von Applikationen**

Die Anwendungen für die ausgewählte SVM werden auf der Registerkarte \* Enhanced\* auf folgende Weise in einer Liste angezeigt:

- Für System Manager 9.5 und frühere Versionen werden in der Liste bis zu 32 Applikationen angezeigt.
- Für System Manager 9.6 werden die ersten 25 Applikationen in der Liste angezeigt. Wenn Sie zum Ende der Liste blättern, werden weitere 25 Anwendungen zur Liste hinzugefügt. Wenn Sie die Bildlaufleiste fortsetzen 25, können Sie die Liste bis zu 1000 Anwendungen gleichzeitig hinzufügen.

# **Spalten auflisten**

Die Informationen zu den einzelnen Anwendungen werden in den folgenden Spalten auf der Registerkarte \* Erweitert\* angezeigt.

### **Pfeil erweitern/reduzieren**

Enthält einen Pfeil, auf den Sie klicken können, um die Informationen zu einer Detailansicht anzuzeigen oder um die Informationen zurück in die Zusammenfassungsansicht zu reduzieren.

• **Name**

•

Der Name der Anwendung.

• **Typ**

Applikationstyp.

• \* Komponente\*

Die Komponente der Anwendung.

• **ONTAP Service Level**

Der ONTAP Service Level für die Applikation.

• **Verwendung**

Ein grafischer Balken, der den Prozentsatz der Nutzung anzeigt.

• **Verwendet**

Die Menge an Speicherplatz, der von der Applikation verwendet wird.

#### • **Verfügbar**

Die Menge an Speicherplatz, die für die Anwendung noch verfügbar ist.

#### • **Größe**

Der Größe der Applikation.

#### • **IOPS**

Die Anzahl der ein- und Ausgabevorgänge pro Sekunde (IOPS) für die Applikation.

#### • **Latenz**

Die Höhe der Latenz für die Applikation.

### **Eingabefelder**

Mit den folgenden Feldern können Sie die Informationsanzeige ändern:

• **SVM**

Ermöglicht Ihnen die Anzeige einer Dropdown-Liste der SVMs, aus der Sie die SVM mit den anzuzeigenden Applikationen auswählen können.

• **Suchfeld**

Ermöglicht die Eingabe eines Anwendungsnamens ganz oder teilweise, um eine Suche basierend auf den von Ihnen verwendeten Kriterien zu initiieren. In der Liste werden dann nur die Applikationen mit Namen angezeigt, die den Kriterien entsprechen.

#### • **Sortieren nach Feld**

Ermöglicht das Sortieren der Liste von Anwendungen nach Name, Größe oder Typ.

# **Aktionssymbole**

•

Die folgenden Symbole auf der Registerkarte \* Erweitert\* können verwendet werden, um Aktionen zu initiieren:

# **Symbol hinzufügen**

Hiermit können Sie eine Applikation zur ausgewählten SVM hinzufügen.

• **Filtersymbol** 

Hier können Sie den Anwendungstyp angeben, der in den Suchergebnissen angezeigt werden soll.

#### • **Symbol Anzeige**

Ermöglicht das Umschalten zwischen einer Listenansicht und einer Kartenansicht der Anwendungsinformationen.

#### **Copyright-Informationen**

Copyright © 2024 NetApp. Alle Rechte vorbehalten. Gedruckt in den USA. Dieses urheberrechtlich geschützte Dokument darf ohne die vorherige schriftliche Genehmigung des Urheberrechtsinhabers in keiner Form und durch keine Mittel – weder grafische noch elektronische oder mechanische, einschließlich Fotokopieren, Aufnehmen oder Speichern in einem elektronischen Abrufsystem – auch nicht in Teilen, vervielfältigt werden.

Software, die von urheberrechtlich geschütztem NetApp Material abgeleitet wird, unterliegt der folgenden Lizenz und dem folgenden Haftungsausschluss:

DIE VORLIEGENDE SOFTWARE WIRD IN DER VORLIEGENDEN FORM VON NETAPP ZUR VERFÜGUNG GESTELLT, D. H. OHNE JEGLICHE EXPLIZITE ODER IMPLIZITE GEWÄHRLEISTUNG, EINSCHLIESSLICH, JEDOCH NICHT BESCHRÄNKT AUF DIE STILLSCHWEIGENDE GEWÄHRLEISTUNG DER MARKTGÄNGIGKEIT UND EIGNUNG FÜR EINEN BESTIMMTEN ZWECK, DIE HIERMIT AUSGESCHLOSSEN WERDEN. NETAPP ÜBERNIMMT KEINERLEI HAFTUNG FÜR DIREKTE, INDIREKTE, ZUFÄLLIGE, BESONDERE, BEISPIELHAFTE SCHÄDEN ODER FOLGESCHÄDEN (EINSCHLIESSLICH, JEDOCH NICHT BESCHRÄNKT AUF DIE BESCHAFFUNG VON ERSATZWAREN ODER -DIENSTLEISTUNGEN, NUTZUNGS-, DATEN- ODER GEWINNVERLUSTE ODER UNTERBRECHUNG DES GESCHÄFTSBETRIEBS), UNABHÄNGIG DAVON, WIE SIE VERURSACHT WURDEN UND AUF WELCHER HAFTUNGSTHEORIE SIE BERUHEN, OB AUS VERTRAGLICH FESTGELEGTER HAFTUNG, VERSCHULDENSUNABHÄNGIGER HAFTUNG ODER DELIKTSHAFTUNG (EINSCHLIESSLICH FAHRLÄSSIGKEIT ODER AUF ANDEREM WEGE), DIE IN IRGENDEINER WEISE AUS DER NUTZUNG DIESER SOFTWARE RESULTIEREN, SELBST WENN AUF DIE MÖGLICHKEIT DERARTIGER SCHÄDEN HINGEWIESEN WURDE.

NetApp behält sich das Recht vor, die hierin beschriebenen Produkte jederzeit und ohne Vorankündigung zu ändern. NetApp übernimmt keine Verantwortung oder Haftung, die sich aus der Verwendung der hier beschriebenen Produkte ergibt, es sei denn, NetApp hat dem ausdrücklich in schriftlicher Form zugestimmt. Die Verwendung oder der Erwerb dieses Produkts stellt keine Lizenzierung im Rahmen eines Patentrechts, Markenrechts oder eines anderen Rechts an geistigem Eigentum von NetApp dar.

Das in diesem Dokument beschriebene Produkt kann durch ein oder mehrere US-amerikanische Patente, ausländische Patente oder anhängige Patentanmeldungen geschützt sein.

ERLÄUTERUNG ZU "RESTRICTED RIGHTS": Nutzung, Vervielfältigung oder Offenlegung durch die US-Regierung unterliegt den Einschränkungen gemäß Unterabschnitt (b)(3) der Klausel "Rights in Technical Data – Noncommercial Items" in DFARS 252.227-7013 (Februar 2014) und FAR 52.227-19 (Dezember 2007).

Die hierin enthaltenen Daten beziehen sich auf ein kommerzielles Produkt und/oder einen kommerziellen Service (wie in FAR 2.101 definiert) und sind Eigentum von NetApp, Inc. Alle technischen Daten und die Computersoftware von NetApp, die unter diesem Vertrag bereitgestellt werden, sind gewerblicher Natur und wurden ausschließlich unter Verwendung privater Mittel entwickelt. Die US-Regierung besitzt eine nicht ausschließliche, nicht übertragbare, nicht unterlizenzierbare, weltweite, limitierte unwiderrufliche Lizenz zur Nutzung der Daten nur in Verbindung mit und zur Unterstützung des Vertrags der US-Regierung, unter dem die Daten bereitgestellt wurden. Sofern in den vorliegenden Bedingungen nicht anders angegeben, dürfen die Daten ohne vorherige schriftliche Genehmigung von NetApp, Inc. nicht verwendet, offengelegt, vervielfältigt, geändert, aufgeführt oder angezeigt werden. Die Lizenzrechte der US-Regierung für das US-Verteidigungsministerium sind auf die in DFARS-Klausel 252.227-7015(b) (Februar 2014) genannten Rechte beschränkt.

#### **Markeninformationen**

NETAPP, das NETAPP Logo und die unter [http://www.netapp.com/TM](http://www.netapp.com/TM\) aufgeführten Marken sind Marken von NetApp, Inc. Andere Firmen und Produktnamen können Marken der jeweiligen Eigentümer sein.